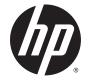

## HP ENVY x2 (model numbers 13j000 through 13-j099)

Maintenance and Service Guide IMPORTANT! This document is intended for HP authorized service providers only. © Copyright 2014 Hewlett-Packard Development Company, L.P.

Bluetooth is a trademark owned by its proprietor and used by Hewlett-Packard Company under license. Intel and Core are trademarks of Intel Corporation in the U.S. and other countries. Microsoft and Windows are U.S. registered trademarks of Microsoft Corporation. SD Logo is a trademark of its proprietor.

The information contained herein is subject to change without notice. The only warranties for HP products and services are set forth in the express warranty statements accompanying such products and services. Nothing herein should be construed as constituting an additional warranty. HP shall not be liable for technical or editorial errors or omissions contained herein.

First Edition: September 2014

Document Part Number: 780904-001

#### Product notice

This guide describes features that are common to most models. Some features may not be available on your tablet.

Not all features are available in all editions of Windows 8. This tablet may require upgraded and/or separately purchased hardware, drivers, and/or software to take full advantage of Windows 8 functionality. See for http://www.microsoft.com details.

#### Safety warning notice

▲ WARNING! To reduce the possibility of heat-related injuries or of overheating the device, do not place the device directly on your lap or obstruct the device air vents. Use the device only on a hard, flat surface. Do not allow another hard surface, such as an adjoining optional printer, or a soft surface, such as pillows or rugs or clothing, to block airflow. Also, do not allow the AC adapter to contact the skin or a soft surface, such as pillows or rugs or clothing, during operation. The device and the AC adapter comply with the user-accessible surface temperature limits defined by the International Standard for Safety of Information Technology Equipment (IEC 60950).

# **Table of contents**

| 1 F  | Product description                                                             | 1  |
|------|---------------------------------------------------------------------------------|----|
| 2 E  | External component identification                                               | 3  |
|      | Finding your hardware and software information                                  | 3  |
|      | Locating hardware                                                               |    |
|      | Locating software                                                               | 3  |
|      | Display                                                                         | 4  |
|      | Тор                                                                             | 5  |
|      | Bottom                                                                          | 5  |
|      | Rear                                                                            | 6  |
|      | Left side                                                                       | 7  |
|      | Right side                                                                      | 8  |
| 3 II | Ilustrated parts catalog                                                        | 9  |
|      | Locating the model number, part number, serial number, and warranty information |    |
|      | Computer major components                                                       | 10 |
|      | Miscellaneous parts                                                             | 12 |
|      | Sequential part number listing                                                  | 14 |
| 4 F  | Removal and replacement preliminary requirements                                | 17 |
|      | Tools required                                                                  |    |
|      | Service considerations                                                          | 17 |
|      | Plastic parts                                                                   | 17 |
|      | Cables and connectors                                                           | 18 |
|      | Drive handling                                                                  | 18 |
|      | Grounding guidelines                                                            | 18 |
|      | Electrostatic discharge damage                                                  | 18 |
|      | Packaging and transporting guidelines                                           | 20 |
|      | Workstation guidelines                                                          | 20 |
| 5 F  | Removal and replacement procedures                                              | 22 |
|      | Component replacement procedures                                                |    |
|      | Back cover                                                                      |    |
|      | Stand                                                                           |    |
|      | Battery                                                                         |    |
|      | Speakers                                                                        |    |

|                     | Power button board                                            | 27 |
|---------------------|---------------------------------------------------------------|----|
|                     | Docking port board                                            | 28 |
|                     | WLAN module                                                   | 29 |
|                     | Solid-state drive                                             |    |
|                     | Volume button board                                           | 32 |
|                     | Vibrator module                                               | 33 |
|                     | Connector board                                               |    |
|                     | System board                                                  | 36 |
|                     | Display panel cable                                           | 39 |
| 6 Using Setup Utili | ty (BIOS) and HP PC Hardware Diagnostics (UEFI)               | 41 |
| Starting            | Setup Utility (BIOS)                                          | 41 |
| Updating            | the BIOS                                                      | 41 |
|                     | Determining the BIOS version                                  | 41 |
|                     | Downloading a BIOS update                                     | 42 |
| Using HF            | PPC Hardware Diagnostics (UEFI)                               | 43 |
|                     | Downloading HP PC Hardware Diagnostics (UEFI) to a USB device | 43 |
| 7 Specifications    |                                                               | 44 |
| 8 Backing up, resto | oring, and recovering                                         | 45 |
| Creating            | recovery media and backups                                    | 45 |
|                     | Creating HP Recovery media                                    | 45 |
| Restore             | and recovery                                                  |    |
|                     | Recovering using HP Recovery Manager                          | 47 |
|                     | What you need to know                                         | 47 |
|                     | Using the HP Recovery partition (select models only)          | 47 |
|                     | Using HP Recovery media to recover                            |    |
|                     | Changing the tablet boot order                                | 48 |
|                     | Removing the HP Recovery partition (select models only)       |    |
| 9 Power cord set r  | equirements                                                   |    |
| Requirer            | nents for all countries                                       | 49 |
| Requirer            | nents for specific countries and regions                      | 49 |
| 10 Recycling        |                                                               | 51 |
| Index               |                                                               | 52 |

# 1 Product description

| Category        | Description                                                                                                    |  |  |
|-----------------|----------------------------------------------------------------------------------------------------|--|--|
| Product Name    | HP ENVY x2                                                                                                    |  |  |
| Processor       | <ul> <li>Intel® Core® M-5Y71 1.20-GHz (SC turbo up to 2.60-GHz) processor (4.0-<br/>MB L3 cache, dual core, TDP 4.5 W)</li> </ul>                                                                                                   |  |  |
|                 | <ul> <li>Intel Core M-5Y70 1.10-GHz (SC turbo up to 2.60-GHz) processor (4.0-<br/>MB L3 cache, dual core, TDP 4.5 W)</li> </ul>                                                                                                    |  |  |
|                 | <ul> <li>Intel Core M-5Y10b 0.80-GHz (SC turbo up to 2.00-GHz) processor (4.0-<br/>MB L3 cache, dual core, TDP 4.5 W)</li> </ul>                                                                                                    |  |  |
|                 | <ul> <li>Intel Core M-5Y10 0.80-GHz (SC turbo up to 2.00-GHz) processor (4.0-<br/>MB L3 cache, dual core, TDP 4.5 W)</li> </ul>                                                                                                    |  |  |
| Chipset         | Intel integrated soldered-on-circuit (SoC) LP                                                                                                    |  |  |
| Graphics        | Internal Graphics: Intel HD graphics 5300, 2D/3D graphics                                                                                                    |  |  |
|                 | Supports HD playback, streaming, and recording @ 1080p, 30fps                                                                                                    |  |  |
|                 | Support DirectX11                                                                                                    |  |  |
| Panel           | 13.3-in, AntiGlare (AG, 1920×1080), full-high definition (FHD), in-plane switching (IPS), light-emitting diode (LED), slim (3.0-mm), UWVA, typical brightness: 400 nits                                                             |  |  |
|                 | 13.3-in, AG (1368×768), high definition (HD), LED, slim (3.0-mm), UWVA, typical brightness: 200 nits                                                                                                    |  |  |
|                 | TouchScreen solution with flush glass, multitouch enabled, and Active Stylus writing<br>support, one glass solution (OGS), airgap bonding; 16:9 Ultra Wide Aspect Ratio support<br>eDP 1.3 with integrated panel self refresh (PSR) |  |  |
| Memory          | Supports on-board, dual channel, LP-DDR3L system memory                                                                                                    |  |  |
|                 | Supports 8192-MB (256-MB×16×4×4 pieces configuration) or 4096-MB (128-MB×32×2×4 pieces configuration) of system memory                                                                                                    |  |  |
| Storage         | Support one solid-state drive in M.2 2280 form factor. Support for SATA gen3 is required. Also supports M.2. 2280 TLC for factor.                                                                                                   |  |  |
|                 | The following solid-state drives are supported:                                                                                                    |  |  |
|                 | • 512-GB, M2, SATA-3, TLC                                                                                                    |  |  |
|                 | • 256-GB, M2, SATA-3, TLC                                                                                                    |  |  |
|                 | • 128-GB, M2, SATA-3, TLC                                                                                                    |  |  |
| Audio and video | Integrated 2.0-MP, FHD, fixed (10-degree tilt) webcam with wide-view angle lens (88 degrees) and activity light, shooting at 1080p by 30 frames per second                                                                          |  |  |
|                 | Dual array digital microphones with appropriate beam-forming, echo-cancellation, noise-<br>suppression software                                                                                                    |  |  |
|                 | Supports voice recognition                                                                                                    |  |  |
|                 | Dual speakers                                                                                                    |  |  |
|                 | Beats Audio (Realtek ALC3227-CG)                                                                                                    |  |  |
| Sensors         | Accelerometer                                                                                                    |  |  |

| Category                  | Description                                                                                                |  |  |
|---------------------------|----------------------------------------------------------------------------------------------------|--|--|
| Sensors (continued)       | Gyroscope (ST Micro HP9DS0)                                                                                |  |  |
|                           | eCompass                                                                                                   |  |  |
| Wireless                  | Integrated wireless local area network (WLAN) options by way of wireless module                            |  |  |
|                           | Two built-in WLAN antennas                                                                                 |  |  |
|                           | Supports the following modules:                                                                            |  |  |
|                           | <ul> <li>Intel Dual Band Wireless-AC 7265 802.11 ac 2×2 WiFi + Bluetooth® 4.0<br/>Combo Adapter</li> </ul> |  |  |
|                           | <ul> <li>Intel Dual Band Wireless-AC 3160 802.11 ac 1×1 WiFi + Bluetooth 4.0<br/>Combo Adapter</li> </ul>  |  |  |
| Ports                     | Docking port                                                                                               |  |  |
|                           | HDMI port v1.4 supporting up to 1920×1080 @ 60Hz                                                           |  |  |
|                           | Headphone/microphone combo jack                                                                            |  |  |
|                           | Micro Secure Digital (SD) media reader                                                                     |  |  |
|                           | Power connector                                                                                            |  |  |
|                           | • USB 3.0 ports (2)                                                                                        |  |  |
| Keyboard/pointing devices | Detachable keyboard base with Synaptic TouchPad (110×68mm)                                                 |  |  |
|                           | Touchpad requirements:                                                                                     |  |  |
|                           | Multitouch gestures enabled:                                                                               |  |  |
|                           | 2-finger scroll                                                                                            |  |  |
|                           | • Pinch                                                                                                    |  |  |
|                           | • Rotate                                                                                                   |  |  |
|                           | 2-finger click                                                                                             |  |  |
|                           | • 3-finger flick                                                                                           |  |  |
|                           | Taps enabled as default                                                                                    |  |  |
|                           | Clickpad with image sensor                                                                                 |  |  |
|                           | Support for Windows 8 Modern Trackpad Gestures                                                             |  |  |
| Power requirements        | Support for a 2-cell, 33-WHr, 4.58-AHr, Li-ion battery                                                     |  |  |
|                           | Support for a 45-W HP Smart AC adapter (non-PFC, RC, 4.5-mm) AC adapter                                    |  |  |
| Operating system          | Preinstalled: Microsoft® Windows® 8.1 Standard 64-bit                                                      |  |  |
|                           | End user replaceable parts: AC adapter and detachable keyboard                                             |  |  |

# 2 External component identification

## Finding your hardware and software information

#### Locating hardware

To find out what hardware is installed on your tablet:

- 1. From the Start screen, type control panel, and then select Control Panel.
- Select System and Security, select System, and then click Device Manager in the left column.
   A list displays all the devices installed on your tablet.

To find out information about system hardware components and the system BIOS version number, press fn+esc.

#### Locating software

To find out what software is installed on your tablet:

From the Start screen, click the down arrow in the lower-left corner of the screen.

## Display

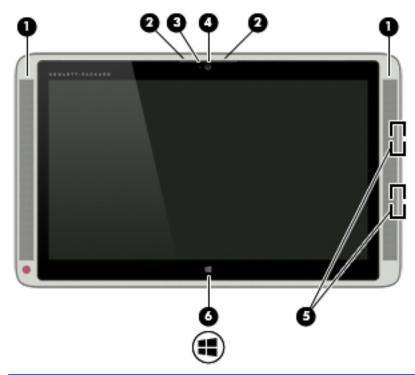

| ltem | Component                | Description                                                                                                    |
|------|--------------------------|----------------------------------------------------------------------------------------------------|
| (1)  | Speakers (2)             | Produce sound.                                                                                                    |
| (2)  | Internal microphones (2) | Record sound.                                                                                                    |
| (3)  | Webcam light             | On: The webcam is in use.                                                                                                |
| (4)  | Webcam                   | Records video and captures photographs. Some models allow you to video conference and chat online using streaming video. |
|      |                          | To use the webcam, from the Start screen, type camera, and then select <b>Camera</b> from the list of applications.      |
| (5)  | Magnetic pen holder      | Holds the digitizer pen (select models only) magnetically to the tablet.                                                 |
| (6)  | Windows button           | Returns you to the Start screen from an open app or the Windows desktop.                                                 |
|      |                          | <b>NOTE:</b> Pressing the Windows key again will return you to the previous screen.                                      |

## Тор

| ltem | Component    | Description                                                                                                    |
|------|--------------|----------------------------------------------------------------------------------------------------|
| (1)  | Power button | <ul> <li>When the tablet is off, press the button to turn on<br/>the tablet.</li> </ul>                                                                                                    |
|      |              | <ul> <li>When the tablet is on, press the button briefly to<br/>initiate Sleep.</li> </ul>                                                                                                    |
|      |              | <ul> <li>When the tablet is in the Sleep state, press the button<br/>briefly to exit Sleep.</li> </ul>                                                                                                    |
|      |              | <ul> <li>When the tablet is in Hibernation, press the button<br/>briefly to exit Hibernation.</li> </ul>                                                                                                    |
|      |              | <b>CAUTION:</b> Pressing and holding down the power button will result in the loss of unsaved information.                                                                                                    |
|      |              | If the tablet has stopped responding and Windows shutdown procedures are ineffective, press and hold the power button down for at least 5 seconds to turn off the tablet.                                                  |
|      |              | To learn more about your power settings, see your power<br>options. From the Start screen, type power, select <b>Power</b><br>and sleep settings, and then select <b>Power and sleep</b> from the<br>list of applications. |

## **Bottom**

| ltem | Component    | Description                                                            |  |  |
|------|--------------|------------------------------------------------------------------------|--|--|
| (1)  | Docking port | Connects the tablet to the keyboard base (for keyboard charging only). |  |  |

## Rear

| -   |                    |                                    |
|-----|--------------------|------------------------------------|
|     | (bp)               |                                    |
| 5   | 2                  |                                    |
| tem | Component          | Description                        |
|     | WLAN antennas (2)* | Send and receive wireless signals. |
| 1)  |                    |                                    |

antennas free from obstructions. For wireless regulatory notices, see the section of the *Regulatory, Safety, and Environmental Notices* that applies to your country or region. To access this guide, from the Start screen, type support, and then select the **HP Support Assistant** app.

## Left side

| ltem | Component                                           | Description                                                                                                    |  |
|------|-----------------------------------------------------|----------------------------------------------------------------------------------------------------|--|
| (1)  | AC adapter light                                    | <ul> <li>On: The AC adapter is connected and the battery is charged.</li> <li>Off: The tablet is using battery power.</li> </ul>                                                                                                    |  |
| (2)  | Power connector                                     | Connects an AC adapter.                                                                                                    |  |
| (3)  | USB 3.0 port                                        | Connects an optional USB device, such as a keyboard,<br>mouse, external drive, printer, scanner or USB hub.                                                                                                    |  |
| (4)  | Audio-out (headphone)/Audio-in<br>(microphone) jack | Connects optional powered stereo speakers, headphones,<br>earbuds, a headset, or a television audio cable. Also<br>connects an optional headset microphone. This jack does not<br>support optional microphone-only devices.<br>WARNING! To reduce the risk of personal injury, adjust the<br>volume before putting on headphones, earbuds, or a<br>headset. For additional safety information, refer to the<br><i>Regulatory, Safety, and Environmental Notices</i> . To access<br>this guide, from the Start screen, type support, and then<br>select the HP Support Assistant app.<br>NOTE: When a device is connected to the jack, the tablet<br>speakers are disabled.<br>NOTE: Be sure that the device cable has a 4-conductor<br>connector that supports both audio-out (headphone) and<br>audio-in (microphone). |  |
| (5)  | Hard drive light                                    | Blinking white: The hard drive is being accessed.                                                                                                    |  |
| (6)  | Power light                                         | <ul> <li>On: The tablet is on.</li> <li>Blinking: The tablet is in the Sleep state, a power-saving state. The tablet shuts off power to the display and other unneeded components.</li> <li>Off: The tablet is off or in Hibernation. Hibernation is a power-saving state that uses the least amount of power.</li> </ul>                                                                                                    |  |
| (7)  | Volume button                                       | <ul> <li>Controls speaker volume on the tablet.</li> <li>To increase speaker volume, press the + edge of the button.</li> <li>To decrease speaker volume, press the - edge of the button.</li> </ul>                                                                                                    |  |

## Right side

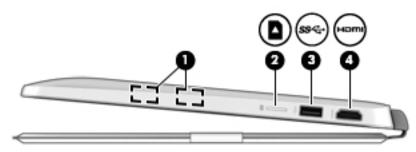

| ltem | Component           | Description                                                                                                    |
|------|---------------------|----------------------------------------------------------------------------------------------------|
| (1)  | Magnetic pen holder | Holds the digitizer pen (select models only) magnetically to the tablet.                                                                                         |
| (2)  | Memory card reader  | Reads optional memory cards that store, manage, share, or access information.                                                                                    |
|      |                     | To insert a card:                                                                                                    |
|      |                     | Hold the card label-side up, with connectors facing the slot,<br>insert the card into the slot, and then push in on the card until<br>it is firmly seated.       |
|      |                     | To remove a card:                                                                                                    |
|      |                     | Press in on the card it until it pops out.                                                                                                    |
| (3)  | USB 3.0 port        | Connects an optional USB device, such as a keyboard, mouse, external drive, printer, scanner or USB hub.                                                         |
| (4)  | HDMI port           | Connects an optional video or audio device, such as a high-<br>definition television, any compatible digital or audio<br>component, or a high-speed HDMI device. |

## 3 Illustrated parts catalog

NOTE: HP continually improves and changes product parts. For complete and current information on supported parts for your computer, go to <a href="http://partsurfer.hp.com">http://partsurfer.hp.com</a>, select your country or region, and then follow the on-screen instructions.

# Locating the model number, part number, serial number, and warranty information

The model number (1), part number (2), serial number (3), and warranty information (4) are located on the back of the tablet, under the stand. This information may be needed when travelling internationally or contacting support.

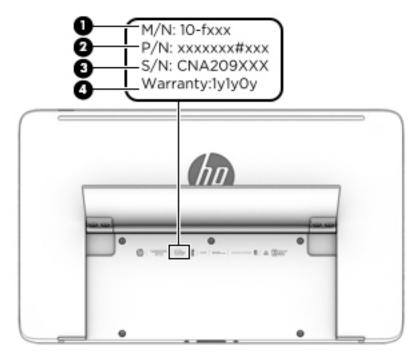

## Computer major components

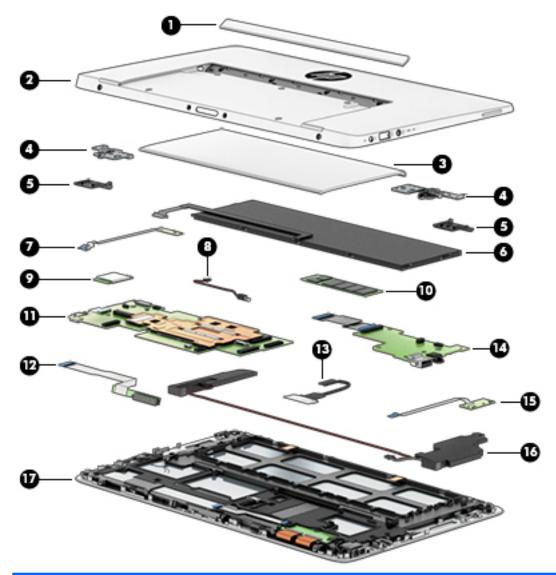

| ltem | Description                                                   | Spare part number |
|------|---------------------------------------------------------------|-------------------|
| (1)  | Recess cover                                                  | 787263-001        |
| (2)  | Back cover                                                    | 787259-001        |
| (3)  | Stand                                                         | 796694-001        |
| (4)  | Stand hinges (2)                                              | 787265-001        |
| (5)  | Stand hinge covers (2)                                        | 787286-001        |
| (6)  | Battery (2-cell, 33-WHr, 4.58-AHr, Li-ion; includes cable):   | 776621-006        |
| (7)  | Power button board (includes cable and double-sided adhesive) | 787266-001        |
| (8)  | Vibrator module (includes cable)                              | 783106-001        |
| (9)  | WLAN module:                                                  |                   |
|      |                                                               |                   |

| ltem | Description                                                                                                    | Spare part number    |
|------|----------------------------------------------------------------------------------------------------|----------------------|
|      | Intel Dual Band Wireless-AC 7265 802.11 ac 2×2 WiFi + Bluetooth 4.0<br>Combo Adapter                                                                                                    | 756751-005           |
|      | Intel Dual Band Wireless-AC 3160 802.11 ac 1×1 WiFi + Bluetooth 4.0<br>Combo Adapter                                                                                                    | 784644-005           |
| (10) | Solid-state drive, M2, SATA-3, TLC                                                                                                    |                      |
|      | 512 GB                                                                                                    | 787264-001           |
|      | 256 GB                                                                                                    | 787288-001           |
|      | 128 GB                                                                                                    | 787287-001           |
| (11) | <b>System board</b> equipped with a graphics subsystem with UMA memory (includes heat s thermal material):                                                                                             | sink and replacement |
|      | Equipped with an Intel Core M-5Y71 1.20-GHz (SC turbo up to 2.60-GHz) processor (4.0-MB L3 cache, dual core, TDP 4.5 W), 8.0-GB of LP-DDR3 system memory, and the Windows 8 Standard operating system  | 796717-501           |
|      | Equipped with an Intel Core M-5Y71 1.20-GHz (SC turbo up to 2.60-GHz) processor (4.0-MB L3 cache, dual core, TDP 4.5 W), 8.0-GB of LP-DDR3 system memory, and a non-Windows 8 operating system         | 796717-001           |
|      | Equipped with an Intel Core M-5Y71 1.20-GHz (SC turbo up to 2.60-GHz) processor (4.0-MB L3 cache, dual core, TDP 4.5 W), 8.0-GB of LP-DDR3 system memory, and the Windows 8 Standard operating system  | 796715-501           |
|      | Equipped with an Intel Core M-5Y71 1.20-GHz (SC turbo up to 2.60-GHz) processor (4.0-MB L3 cache, dual core, TDP 4.5 W), 8.0-GB of LP-DDR3 system memory, and a non-Windows 8 operating system         | 796715-001           |
|      | Equipped with an Intel Core M-5Y70 1.10-GHz (SC turbo up to 2.60-GHz) processor (4.0-MB L3 cache, dual core, TDP 4.5 W), 8.0-GB of LP-DDR3 system memory, and the Windows 8 Standard operating system  | 787280-501           |
|      | Equipped with an Intel Core M-5Y70 1.10-GHz (SC turbo up to 2.60-GHz) processor (4.0-MB L3 cache, dual core, TDP 4.5 W), 8.0-GB of LP-DDR3 system memory, and a non-Windows 8 operating system         | 787280-001           |
|      | Equipped with an Intel Core M-5Y70 1.10-GHz (SC turbo up to 2.60-GHz) processor (4.0-MB L3 cache, dual core, TDP 4.5 W), 4.0-GB of LP-DDR3 system memory, and the Windows 8 Standard operating system  | 787278-501           |
|      | Equipped with an Intel Core M-5Y70 1.10-GHz (SC turbo up to 2.60-GHz) processor (4.0-MB L3 cache, dual core, TDP 4.5 W), 4.0-GB of LP-DDR3 system memory, and a non-Windows 8 operating system         | 787278-001           |
|      | Equipped with an Intel Core M-5Y10b 0.80-GHz (SC turbo up to 2.00-GHz) processor (4.0-MB L3 cache, dual core, TDP 4.5 W), 8.0-GB of LP-DDR3 system memory, and the Windows 8 Standard operating system | 796716-501           |
|      | Equipped with an Intel Core M-5Y10b 0.80-GHz (SC turbo up to 2.00-GHz) processor (4.0-MB L3 cache, dual core, TDP 4.5 W), 8.0-GB of LP-DDR3 system memory, and a non-Windows 8 operating system        | 796716-001           |
|      | Equipped with an Intel Core M-5Y10b 0.80-GHz (SC turbo up to 2.00-GHz) processor (4.0-MB L3 cache, dual core, TDP 4.5 W), 4.0-GB of LP-DDR3 system memory, and the Windows 8 Standard operating system | 796714-501           |
|      | Equipped with an Intel Core M-5Y10b 0.80-GHz (SC turbo up to 2.00-GHz) processor (4.0-MB L3 cache, dual core, TDP 4.5 W), 4.0-GB of LP-DDR3 system memory, and a non-Windows 8 operating system        | 796714-001           |

| ltem | Description                                                                                                    | Spare part number |  |
|------|----------------------------------------------------------------------------------------------------|-------------------|--|
|      | Equipped with an Intel Core M-5Y10 0.80-GHz (SC turbo up to 2.00-GHz) processor (4.0-MB L3 cache, dual core, TDP 4.5 W), 8.0-GB of LP-DDR3 system memory, and the Windows 8 Standard operating system | 787281-501        |  |
|      | Equipped with an Intel Core M-5Y10 0.80-GHz (SC turbo up to 2.00-GHz) processor (4.0-MB L3 cache, dual core, TDP 4.5 W), 8.0-GB of LP-DDR3 system memory, and a non-Windows 8 operating system        | 787281-001        |  |
|      | Equipped with an Intel Core M-5Y10 0.80-GHz (SC turbo up to 2.00-GHz) processor (4.0-MB L3 cache, dual core, TDP 4.5 W), 4.0-GB of LP-DDR3 system memory, and the Windows 8 Standard operating system | 787279-501        |  |
|      | Equipped with an Intel Core M-5Y10 0.80-GHz (SC turbo up to 2.00-GHz) processor (4.0-MB L3 cache, dual core, TDP 4.5 W), 4.0-GB of LP-DDR3 system memory, and a non-Windows 8 operating system        | 787279-001        |  |
| (12) | Docking port board (includes cables)                                                                                                    | 787268-001        |  |
| (13) | Display panel cable (includes adhesive support strip)                                                                                                    | 787261-001        |  |
| (14) | Connector board (includes audio jack, USB port, and cable)                                                                                                    | 787267-001        |  |
| (15) | Volume button board (includes cable)                                                                                                    | 787269-001        |  |
| (16) | Speakers (include left and right speakers and cables)                                                                                                    | 787276-001        |  |
| (17) | <b>Display assembly</b> (includes bezel, power connector cable, TouchScreen board and cable, webcam/microphone module and cable, and wireless antenna cables and transceivers):                       |                   |  |
|      | 13.3-in, AG, FHD, TouchScreen display assembly                                                                                                    | 787271-001        |  |
|      | 13.3-in, AG, HD, TouchScreen display assembly                                                                                                    | 787272-001        |  |

## Miscellaneous parts

| Description                                                       | Spare part number |
|-------------------------------------------------------------------|-------------------|
| 45-W HP Smart AC adapter (non-PFC, RC, 4.5-mm)                    | 741727-001        |
| Cable Kit                                                         | 787258-001        |
| HDMI-to-VGA adapter                                               | 701943-001        |
| Keyboard base with backlight and TouchPad in biscotti tan finish: |                   |
| For use in Canada                                                 | 796693-DB1        |
| For use in Denmark, Finland, and Norway                           | 796693-DH1        |
| For use in France                                                 | 796693-051        |
| For use in Germany                                                | 796693-041        |
| For use in the Netherlands                                        | 796693-B31        |
| For use in Saudi Arabia                                           | 796693-171        |
| For use in Spain                                                  | 796693-071        |
| For use in Switzerland                                            | 796693-BG1        |
| For use in the United Kingdom and Singapore                       | 796693-031        |
|                                                                   |                   |

| Description                                                          | Spare part number |  |  |
|----------------------------------------------------------------------|-------------------|--|--|
| For use in the United States                                         | 796693-001        |  |  |
| Keyboard base with backlight and TouchPad in moon stone gray finish: |                   |  |  |
| For use in Canada                                                    | 796692-DB1        |  |  |
| For use in Denmark, Finland, and Norway                              | 796692-DH1        |  |  |
| For use in France                                                    | 796692-051        |  |  |
| For use in Germany                                                   | 796692-041        |  |  |
| For use in the Netherlands                                           | 796692-B31        |  |  |
| For use in Saudi Arabia                                              | 796692-171        |  |  |
| For use in Spain                                                     | 796692-071        |  |  |
| For use in Switzerland                                               | 796692-BG1        |  |  |
| For use in the United Kingdom and Singapore                          | 796692-031        |  |  |
| For use in the United States                                         | 796692-001        |  |  |
| Active synaptics pen                                                 | 773175-001        |  |  |
| Power cord (3-pin, black, 1.00-m):                                   |                   |  |  |
| For use in Australia                                                 | 755530-011        |  |  |
| For use in Denmark                                                   | 755530-081        |  |  |
| For use in Europe                                                    | 755530-021        |  |  |
| For use in North America                                             | 755530-001        |  |  |
| For use in Switzerland                                               | 755530-111        |  |  |
| For use in the United Kingdom and Singapore                          | 755530-031        |  |  |
| RJ45-to-USB adapter                                                  | 539614-001        |  |  |
| Screw Kit                                                            | 787275-001        |  |  |

## Sequential part number listing

| Spare part number | Description                                                                                                    |
|-------------------|----------------------------------------------------------------------------------------------------|
| 539614-001        | RJ45-to-USB adapter                                                                                                    |
| 701943-001        | HDMI-to-VGA adapter                                                                                                    |
| 741727-001        | 45-W HP Smart AC adapter (non-PFC, RC, 4.5-mm)                                                                                                    |
| 755530-001        | Power cord for use in North America (3-pin, black, 1.00-m)                                                                                                    |
| 755530-011        | Power cord for use in Australia (3-pin, black, 1.00-m)                                                                                                    |
| 755530-021        | Power cord for use in Europe (3-pin, black, 1.00-m)                                                                                                    |
| 755530-031        | Power cord for use in the United Kingdom and Singapore (3-pin, black, 1.00-m)                                                                                                    |
| 755530-081        | Power cord for use in Denmark (3-pin, black, 1.00-m)                                                                                                    |
| 755530-111        | Power cord for use in Switzerland (3-pin, black, 1.00-m)                                                                                                    |
| 756751-005        | Intel Dual Band Wireless-AC 7265 802.11 ac 2×2 WiFi + Bluetooth 4.0 Combo Adapter                                                                                                    |
| 773175-001        | Active synaptics pen                                                                                                    |
| 776621-006        | Battery (2-cell, 33-WHr, 4.58-AHr, Li-ion; includes cable)                                                                                                    |
| 783106-001        | Vibrator module (includes cable)                                                                                                    |
| 784644-005        | Intel Dual Band Wireless-AC 3160 802.11 ac 1×1 WiFi + Bluetooth 4.0 Combo Adapter                                                                                                    |
| 787258-001        | Cable Kit                                                                                                    |
| 787259-001        | Back cover                                                                                                    |
| 787261-001        | Display panel cable (includes adhesive support strip)                                                                                                    |
| 787263-001        | Recess cover                                                                                                    |
| 787264-001        | Solid-state drive, 512-GB, M2 SATA-3 TLC                                                                                                    |
| 787265-001        | Stand                                                                                                    |
| 787266-001        | Power button board (includes cable and double-sided adhesive)                                                                                                    |
| 787267-001        | Connector board (includes audio jack, USB port, and cable)                                                                                                    |
| 787268-001        | Docking port board (includes cable)                                                                                                    |
| 787269-001        | Volume button board (includes cable)                                                                                                    |
| 787271-001        | Display assembly (13.3-in, AG, FHD, TouchScreen; includes bezel, power connector cable, TouchScreen board and cable, webcam/microphone module and cable, and wireless antenna cables and transceivers)                                                                                                 |
| 787272-001        | Display assembly (13.3-in, AG, HD, TouchScreen; includes bezel, power connector cable,<br>TouchScreen board and cable, webcam/microphone module and cable, and wireless antenna<br>cables and transceivers)                                                                                            |
| 787275-001        | Screw Kit                                                                                                    |
| 787276-001        | Speakers (include left and right speakers and cables)                                                                                                    |
| 787278-001        | System board equipped with an Intel Core M-5Y70 1.10-GHz (SC turbo up to 2.60-GHz) processor (4.0-MB L3 cache, dual core, TDP 4.5 W), 4.0-GB of LP-DDR3 system memory, a graphics subsystem with UMA memory, and a non-Windows 8 operating system (includes hea sink and replacement thermal material) |

| Spare part number | Description                                                                                                    |
|-------------------|----------------------------------------------------------------------------------------------------|
| 787278-501        | System board equipped with an Intel Core M-5Y70 1.10-GHz (SC turbo up to 2.60-GHz) processor (4.0-MB L3 cache, dual core, TDP 4.5 W), 4.0-GB of LP-DDR3 system memory, a graphics subsystem with UMA memory, and the Windows 8 Standard operating system (includes heat sink and replacement thermal material) |
| 787279-001        | System board equipped with an Intel Core M-5Y10 0.80-GHz (SC turbo up to 2.00-GHz) processor (4.0-MB L3 cache, dual core, TDP 4.5 W), 4.0-GB of LP-DDR3 system memory, a graphics subsystem with UMA memory, and a non-Windows 8 operating system (includes heat sink and replacement thermal material)        |
| 787279-501        | System board equipped with an Intel Core M-5Y10 0.80-GHz (SC turbo up to 2.00-GHz) processor (4.0-MB L3 cache, dual core, TDP 4.5 W), 4.0-GB of LP-DDR3 system memory, a graphics subsystem with UMA memory, and the Windows 8 Standard operating system (includes heat sink and replacement thermal material) |
| 787280-001        | System board equipped with an Intel Core M-5Y70 1.10-GHz (SC turbo up to 2.60-GHz) processor (4.0-MB L3 cache, dual core, TDP 4.5 W), 8.0-GB of LP-DDR3 system memory, a graphics subsystem with UMA memory, and a non-Windows 8 operating system (includes heat sink and replacement thermal material)        |
| 787280-501        | System board equipped with an Intel Core M-5Y70 1.10-GHz (SC turbo up to 2.60-GHz) processor (4.0-MB L3 cache, dual core, TDP 4.5 W), 8.0-GB of LP-DDR3 system memory, a graphics subsystem with UMA memory, and the Windows 8 Standard operating system (includes heat sink and replacement thermal material) |
| 787281-001        | System board equipped with an Intel Core M-5Y10 0.80-GHz (SC turbo up to 2.00-GHz) processor (4.0-MB L3 cache, dual core, TDP 4.5 W), 8.0-GB of LP-DDR3 system memory, a graphics subsystem with UMA memory, and a non-Windows 8 operating system (includes heat sink and replacement thermal material)        |
| 787281-501        | System board equipped with an Intel Core M-5Y10 0.80-GHz (SC turbo up to 2.00-GHz) processor (4.0-MB L3 cache, dual core, TDP 4.5 W), 8.0-GB of LP-DDR3 system memory, a graphics subsystem with UMA memory, and the Windows 8 Standard operating system (includes heat sink and replacement thermal material) |
| 787286-001        | Hinge covers                                                                                                    |
| 787287-001        | Solid-state drive, 128-GB, M2 SATA-3 TLC                                                                                                    |
| 787288-001        | Solid-state drive, 256-GB, M2 SATA-3 TLC                                                                                                    |
| 796692-001        | Keyboard base with backlight and TouchPad in moon stone gray finish for use in the United States                                                                                                    |
| 796692-031        | Keyboard base with backlight and TouchPad in moon stone gray finish for use in the United Kingdom and Singapore                                                                                                    |
| 796692-041        | Keyboard base with backlight and TouchPad in moon stone gray finish for use in Germany                                                                                                    |
| 796692-051        | Keyboard base with backlight and TouchPad in moon stone gray finish for use in France                                                                                                    |
| 796692-071        | Keyboard base with backlight and TouchPad in moon stone gray finish for use in Spain                                                                                                    |
| 796692-171        | Keyboard base with backlight and TouchPad in moon stone gray finish for use in Turkey                                                                                                    |
| 796692-B31        | Keyboard base with backlight and TouchPad in moon stone gray finish for use in the Netherlands                                                                                                    |
| 796692-BG1        | Keyboard base with backlight and TouchPad in moon stone gray finish for use in Switzerland                                                                                                    |
| 796692-DB1        | Keyboard base with backlight and TouchPad in moon stone gray finish for use in Canada                                                                                                    |
| 796692-DH1        | Keyboard base with backlight and TouchPad in moon stone gray finish for use in Denmark,<br>Finland, and Norway                                                                                                    |
| 796693-001        | Keyboard base with backlight and TouchPad in biscotti tan finish for use in the United States                                                                                                    |

| Spare part number | Description                                                                                                    |
|-------------------|----------------------------------------------------------------------------------------------------|
| 796693-031        | Keyboard base with backlight and TouchPad in biscotti tan finish for use in the United Kingdom and Singapore                                                                                                    |
| 796693-041        | Keyboard base with backlight and TouchPad in biscotti tan finish for use in Germany                                                                                                    |
| 796693-051        | Keyboard base with backlight and TouchPad in biscotti tan finish for use in France                                                                                                    |
| 796693-071        | Keyboard base with backlight and TouchPad in biscotti tan finish for use in Spain                                                                                                    |
| 796693-171        | Keyboard base with backlight and TouchPad in biscotti tan finish for use in Turkey                                                                                                    |
| 796693-B31        | Keyboard base with backlight and TouchPad in biscotti tan finish for use in the Netherlands                                                                                                    |
| 796693-BG1        | Keyboard base with backlight and TouchPad in biscotti tan finish for use in Switzerland                                                                                                    |
| 796693-DB1        | Keyboard base with backlight and TouchPad in biscotti tan finish for use in Canada                                                                                                    |
| 796693-DH1        | Keyboard base with backlight and TouchPad in biscotti tan finish for use in Denmark, Finland, and Norway                                                                                                    |
| 796694-001        | Stand                                                                                                    |
| 796714-001        | System board equipped with an Intel Core M-5Y10b 0.80-GHz (SC turbo up to 2.00-GHz) processor (4.0-MB L3 cache, dual core, TDP 4.5 W), 4.0-GB of LP-DDR3 system memory, a graphics subsystem with UMA memory, and a non-Windows 8 operating system (includes heat sink and replacement thermal material)        |
| 796714-501        | System board equipped with an Intel Core M-5Y10b 0.80-GHz (SC turbo up to 2.00-GHz) processor (4.0-MB L3 cache, dual core, TDP 4.5 W), 4.0-GB of LP-DDR3 system memory, a graphics subsystem with UMA memory, and the Windows 8 Standard operating system (include: heat sink and replacement thermal material) |
| 796715-001        | System board equipped with an Intel Core M-5Y71 1.20-GHz (SC turbo up to 2.60-GHz) processor (4.0-MB L3 cache, dual core, TDP 4.5 W), 4.0-GB of LP-DDR3 system memory, a graphics subsystem with UMA memory, and a non-Windows 8 operating system (includes heat sink and replacement thermal material)         |
| 796715-501        | System board equipped with an Intel Core M-5Y71 1.20-GHz (SC turbo up to 2.60-GHz) processor (4.0-MB L3 cache, dual core, TDP 4.5 W), 4.0-GB of LP-DDR3 system memory, a graphics subsystem with UMA memory, and the Windows 8 Standard operating system (includes heat sink and replacement thermal material)  |
| 796716-001        | System board equipped with an Intel Core M-5Y10b 0.80-GHz (SC turbo up to 2.00-GHz) processor (4.0-MB L3 cache, dual core, TDP 4.5 W), 8.0-GB of LP-DDR3 system memory, a graphics subsystem with UMA memory, and a non-Windows 8 operating system (includes heat sink and replacement thermal material)        |
| 796716-501        | System board equipped with an Intel Core M-5Y10b 0.80-GHz (SC turbo up to 2.00-GHz) processor (4.0-MB L3 cache, dual core, TDP 4.5 W), 8.0-GB of LP-DDR3 system memory, a graphics subsystem with UMA memory, and the Windows 8 Standard operating system (include: heat sink and replacement thermal material) |
| 796717-001        | System board equipped with an Intel Core M-5Y71 1.20-GHz (SC turbo up to 2.60-GHz) processor (4.0-MB L3 cache, dual core, TDP 4.5 W), 8.0-GB of LP-DDR3 system memory, a graphics subsystem with UMA memory, and a non-Windows 8 operating system (includes heat sink and replacement thermal material)         |
| 796717-501        | System board equipped with an Intel Core M-5Y71 1.20-GHz (SC turbo up to 2.60-GHz) processor (4.0-MB L3 cache, dual core, TDP 4.5 W), 8.0-GB of LP-DDR3 system memory, a graphics subsystem with UMA memory, and the Windows 8 Standard operating system (include heat sink and replacement thermal material)   |

# 4 Removal and replacement preliminary requirements

## **Tools required**

You will need the following tools to complete the removal and replacement procedures:

- Flat-bladed screw driver
- Magnetic screw driver
- Phillips P0 screw driver

### Service considerations

The following sections include some of the considerations that you must keep in mind during disassembly and assembly procedures.

NOTE: As you remove each subassembly from the tablet, place the subassembly (and all accompanying screws) away from the work area to prevent damage.

#### **Plastic parts**

▲ CAUTION: Using excessive force during disassembly and reassembly can damage plastic parts. Use care when handling the plastic parts. Apply pressure only at the points designated in the maintenance instructions.

#### Cables and connectors

▲ CAUTION: When servicing the tablet, be sure that cables are placed in their proper locations during the reassembly process. Improper cable placement can damage the tablet.

Cables must be handled with extreme care to avoid damage. Apply only the tension required to unseat or seat the cables during removal and insertion. Handle cables by the connector whenever possible. In all cases, avoid bending, twisting, or tearing cables. Be sure that cables are routed in such a way that they cannot be caught or snagged by parts being removed or replaced. Handle flex cables with extreme care; these cables tear easily.

#### **Drive handling**

▲ CAUTION: Drives are fragile components that must be handled with care. To prevent damage to the tablet, damage to a drive, or loss of information, observe these precautions:

Before removing or inserting a drive, shut down the tablet. If you are unsure whether the tablet is off or in Hibernation, turn the tablet on, and then shut it down through the operating system.

Before handling a drive, be sure that you are discharged of static electricity. While handling a drive, avoid touching the connector.

Before removing a diskette drive or optical drive, be sure that a diskette or disc is not in the drive and be sure that the optical drive tray is closed.

Handle drives on surfaces covered with at least one inch of shock-proof foam.

Avoid dropping drives from any height onto any surface.

After removing drive, place it in a static-proof bag.

Avoid exposing a drive to products that have magnetic fields, such as monitors or speakers.

Avoid exposing a drive to temperature extremes or liquids.

If a drive must be mailed, place the drive in a bubble pack mailer or other suitable form of protective packaging and label the package "FRAGILE."

## **Grounding guidelines**

#### Electrostatic discharge damage

Electronic components are sensitive to electrostatic discharge (ESD). Circuitry design and structure determine the degree of sensitivity. Networks built into many integrated circuits provide some protection, but in many cases, ESD contains enough power to alter device parameters or melt silicon junctions.

A discharge of static electricity from a finger or other conductor can destroy static-sensitive devices or microcircuitry. Even if the spark is neither felt nor heard, damage may have occurred.

An electronic device exposed to ESD may not be affected at all and can work perfectly throughout a normal cycle. Or the device may function normally for a while, then degrade in the internal layers, reducing its life expectancy.

CAUTION: To prevent damage to the tablet when you are removing or installing internal components, observe these precautions:

Keep components in their electrostatic-safe containers until you are ready to install them.

Before touching an electronic component, discharge static electricity by using the guidelines described in this section.

Avoid touching pins, leads, and circuitry. Handle electronic components as little as possible.

If you remove a component, place it in an electrostatic-safe container.

The following table shows how humidity affects the electrostatic voltage levels generated by different activities.

#### **CAUTION:** A product can be degraded by as little as 700 V.

| Typical electrostatic voltage levels |                   |          |         |
|--------------------------------------|-------------------|----------|---------|
|                                      | Relative humidity |          |         |
| Event                                | 10%               | 40%      | 55%     |
| Walking across carpet                | 35,000 V          | 15,000 V | 7,500 V |
| Walking across vinyl floor           | 12,000 V          | 5,000 V  | 3,000 V |
| Motions of bench worker              | 6,000 V           | 800 V    | 400 V   |
| Removing DIPS from plastic tube      | 2,000 V           | 700 V    | 400 V   |
| Removing DIPS from vinyl tray        | 11,500 V          | 4,000 V  | 2,000 V |
| Removing DIPS from Styrofoam         | 14,500 V          | 5,000 V  | 3,500 V |
| Removing bubble pack from PCB        | 26,500 V          | 20,000 V | 7,000 V |
| Packing PCBs in foam-lined box       | 21,000 V          | 11,000 V | 5,000 V |

#### Packaging and transporting guidelines

Follow these grounding guidelines when packaging and transporting equipment:

- To avoid hand contact, transport products in static-safe tubes, bags, or boxes.
- Protect ESD-sensitive parts and assemblies with conductive or approved containers or packaging.
- Keep ESD-sensitive parts in their containers until the parts arrive at static-free workstations.
- Place items on a grounded surface before removing items from their containers.
- Always be properly grounded when touching a component or assembly.
- Store reusable ESD-sensitive parts from assemblies in protective packaging or nonconductive foam.
- Use transporters and conveyors made of antistatic belts and roller bushings. Be sure that mechanized equipment used for moving materials is wired to ground and that proper materials are selected to avoid static charging. When grounding is not possible, use an ionizer to dissipate electric charges.

#### Workstation guidelines

Follow these grounding workstation guidelines:

- Cover the workstation with approved static-shielding material.
- Use a wrist strap connected to a properly grounded work surface and use properly grounded tools and equipment.
- Use conductive field service tools, such as cutters, screw drivers, and vacuums.
- When fixtures must directly contact dissipative surfaces, use fixtures made only of staticsafe materials.
- Keep the work area free of nonconductive materials, such as ordinary plastic assembly aids and Styrofoam.
- Handle ESD-sensitive components, parts, and assemblies by the case or PCM laminate. Handle these items only at static-free workstations.
- Avoid contact with pins, leads, or circuitry.
- Turn off power and input signals before inserting or removing connectors or test equipment.

#### **Equipment guidelines**

Grounding equipment must include either a wrist strap or a foot strap at a grounded workstation.

- When seated, wear a wrist strap connected to a grounded system. Wrist straps are flexible straps with a minimum of one megohm ±10% resistance in the ground cords. To provide proper ground, wear a strap snugly against the skin at all times. On grounded mats with banana-plug connectors, use alligator clips to connect a wrist strap.
- When standing, use foot straps and a grounded floor mat. Foot straps (heel, toe, or boot straps) can be used at standing workstations and are compatible with most types of shoes or boots. On conductive floors or dissipative floor mats, use foot straps on both feet with a minimum of one megohm resistance between the operator and ground. To be effective, the conductive must be worn in contact with the skin.

The following grounding equipment is recommended to prevent electrostatic damage:

- Antistatic tape
- Antistatic smocks, aprons, and sleeve protectors
- Conductive bins and other assembly or soldering aids
- Nonconductive foam
- Conductive tabletop workstations with ground cords of one megohm resistance
- Static-dissipative tables or floor mats with hard ties to the ground
- Field service kits
- Static awareness labels
- Material-handling packages
- Nonconductive plastic bags, tubes, or boxes
- Metal tote boxes
- Electrostatic voltage levels and protective materials

The following table lists the shielding protection provided by antistatic bags and floor mats.

| Material              | Use        | Voltage protection level |
|-----------------------|------------|--------------------------|
| Antistatic plastics   | Bags       | 1,500 V                  |
| Carbon-loaded plastic | Floor mats | 7,500 V                  |
| Metallized laminate   | Floor mats | 5,000 V                  |

## 5 Removal and replacement procedures

- CAUTION: Components described in this chapter should only be accessed by an authorized service provider. Accessing these parts can damage the tablet or void the warranty.
- NOTE: HP continually improves and changes product parts. For complete and current information on supported parts for your tablet, go to <a href="http://partsurfer.hp.com">http://partsurfer.hp.com</a>, select your country or region, and then follow the on-screen instructions.

#### **Component replacement procedures**

There are as many as 46 screws that must be removed, replaced, and/or loosened when servicing the tablet. Make special note of each screw size and location during removal and replacement.

#### **Back cover**

| Description | Spare part number |
|-------------|-------------------|
| Back cover  | 787259-001        |

Before disassembling the tablet, follow these steps:

- 1. Turn off the tablet. If you are unsure whether the tablet is off or in Hibernation, turn the tablet on, and then shut it down through the operating system.
- 2. Disconnect the power from the tablet by unplugging the power cord from the tablet.
- 3. Disconnect all external devices from the tablet.
- NOTE: When replacing the back cover, be sure that the stand (see <u>Stand on page 24</u>) is removed from the defective back cover and installed on the replacement back cover.
- ▲ CAUTION: Before positioning the tablet with the display panel facing down, make sure the work surface is clear of tools, screws, and any other foreign objects. Failure to follow this caution can result in damage to the display panel assembly.

Remove the back cover:

- 1. Position the tablet with the display panel facing down and the and the tablet bottom edge toward you.
- 2. Remove the recess cover (1).

The recess cover is available using spare part number 787263-001.

- 3. Remove the four Phillips PM1.9×3.7 screws (2) that secure the back cover to the tablet.
- 4. Remove the two screw covers (3) from the bottom edge of the tablet.

5. Remove the two Phillips PM1.9×3.7 screws (4) that secure the back cover to the tablet.

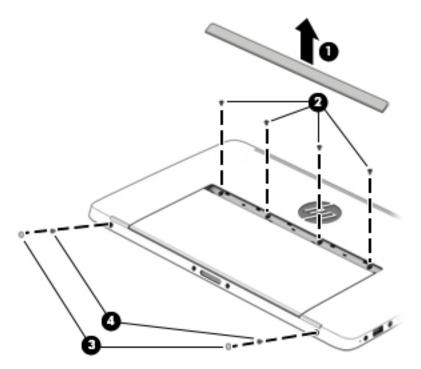

- 6. Release the tablet stand (1) to the upright position.
- 7. Remove the five Phillips PM1.9×3.7 screws (2) that secure the back cover to the tablet.
- 8. Remove the back cover (3).

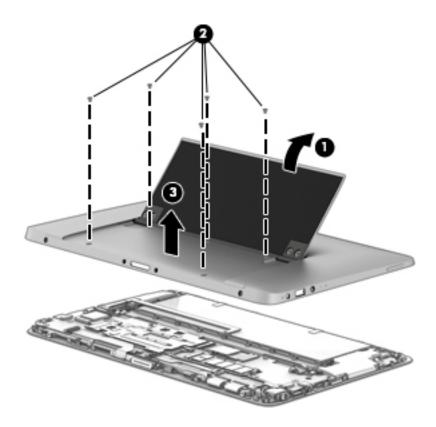

Reverse this procedure to install the back cover.

#### Stand

| Description | Spare part number |
|-------------|-------------------|
| Stand       | 796694-001        |

Before removing the stand, follow these steps:

- 1. Turn off the tablet. If you are unsure whether the tablet is off or in Hibernation, turn the tablet on, and then shut it down through the operating system.
- 2. Disconnect the power from the tablet by unplugging the power cord from the tablet.
- 3. Disconnect all external devices from the tablet.
- 4. Remove the back cover (see <u>Back cover on page 22</u>).

Remove the stand:

- 1. Turn the back cover upside down with the bottom edge toward you.
- 2. Remove the eight Phillips PM2.5×4.0 screws (1) that secure the stand to the back cover.
- 3. Remove the stand (2).

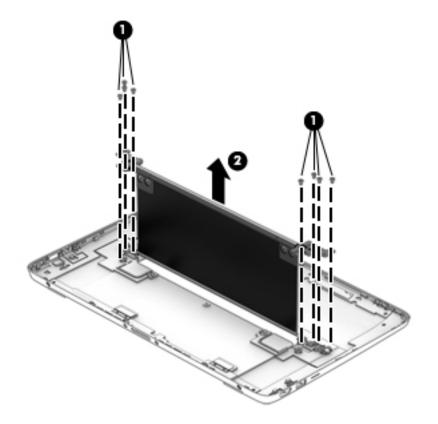

4. If it is necessary to replace the stand hinges or hinge covers, remove the four Phillips PM1.9×2.5 broad head screws (1) that secure the hinges and hinge covers to the stand.

5. Remove the hinge covers (2) and the hinges (3).

The hinge covers are available using spare part number 787286-001. The hinges are available using spare part number 787265-001.

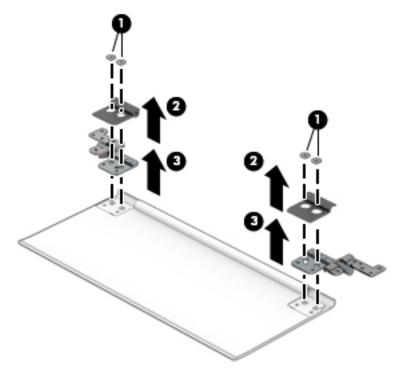

Reverse this procedure to reassemble and install the stand.

#### **Battery**

| Description                      | Spare part number |
|----------------------------------|-------------------|
| 2-cell, 33-WHr, 4.58-AHr, Li-ion | 776621-006        |

Before removing the battery, follow these steps:

- 1. Turn off the tablet. If you are unsure whether the tablet is off or in Hibernation, turn the tablet on, and then shut it down through the operating system.
- 2. Disconnect the power from the tablet by unplugging the power cord from the tablet.
- 3. Disconnect all external devices from the tablet.
- 4. Remove the back cover (see <u>Back cover on page 22</u>).

Remove the battery:

- 1. Detach the wireless antenna transceivers (1) from the battery. (The wireless antenna transceivers are attached to the battery with double-sided adhesive.)
- 2. Disconnect the battery cable (2) from the system board.
- 3. Remove the eleven Phillips PM1.9×3.3 screws (3) that secure the battery to the display panel assembly.

4. Remove the battery (4).

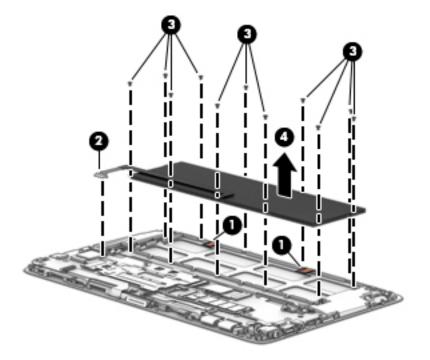

Reverse this procedure to install the battery.

#### **Speakers**

| Description                                            | Spare part number |
|--------------------------------------------------------|-------------------|
| Speakers (includes left and right speakers and cables) | 787276-001        |

Before removing the speakers, follow these steps:

- 1. Turn off the tablet. If you are unsure whether the tablet is off or in Hibernation, turn the tablet on, and then shut it down through the operating system.
- 2. Disconnect the power from the tablet by unplugging the power cord from the tablet.
- 3. Disconnect all external devices from the tablet.
- 4. Remove the back cover (see <u>Back cover on page 22</u>).
- 5. Disconnect the battery cable from the system board (see <u>Battery on page 25</u>).

Remove the speakers:

- 1. Disconnect the speaker cable (1) from the connector board.
- 2. Release the speaker cables from the routing clip (2) built into the display panel assembly.

3. Remove the speakers (3).

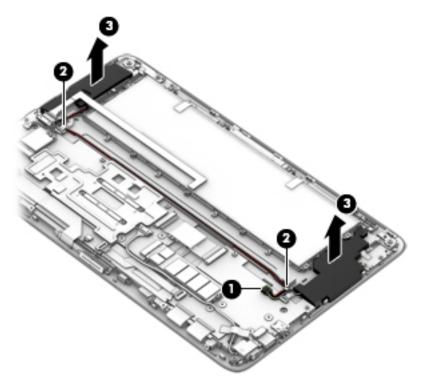

Reverse this procedure to install the speakers.

#### Power button board

| Description                                                   | Spare part number |
|---------------------------------------------------------------|-------------------|
| Power button board (includes cable and double-sided adhesive) | 787266-001        |

Before removing the power button board, follow these steps:

- 1. Shut down the computer. If you are unsure whether the computer is off or in Hibernation, turn the computer on, and then shut it down through the operating system.
- 2. Disconnect all external devices connected to the computer.
- 3. Disconnect the power from the computer by first unplugging the power cord from the AC outlet and then unplugging the AC adapter from the computer.
- 4. Remove the back cover (see <u>Back cover on page 22</u>).
- 5. Disconnect the battery cable from the system board (see <u>Battery on page 25</u>).

Remove the power button board:

- 1. Release the zero insertion force (ZIF) connector (1) to which the power button board cable is attached, and then disconnect the power button board cable from the system board.
- 2. Detach the power button board cable (2) from the display panel assembly. (The power button board cable is attached to the display panel assembly with double-sided adhesive.)

- 3. Remove the Phillips PM1.9×3.3 screw (3) that secures the power button board to the display panel assembly.
- 4. Remove the power button board (4).

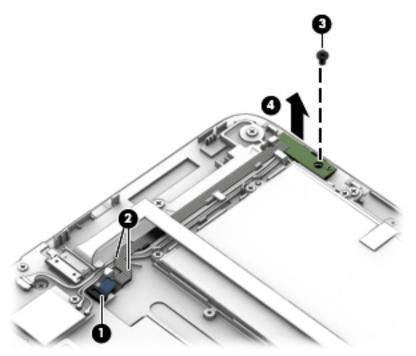

Reverse this procedure to install the power button board.

#### **Docking port board**

| Description                         | Spare part number |
|-------------------------------------|-------------------|
| Docking port board (includes cable) | 787268-001        |

Before removing the docking port board, follow these steps:

- 1. Shut down the computer. If you are unsure whether the computer is off or in Hibernation, turn the computer on, and then shut it down through the operating system.
- 2. Disconnect all external devices connected to the computer.
- 3. Disconnect the power from the computer by first unplugging the power cord from the AC outlet and then unplugging the AC adapter from the computer.
- Remove the back cover (see <u>Back cover on page 22</u>).
- 5. Disconnect the battery cable from the system board (see <u>Battery on page 25</u>).

Remove the docking port board:

1. Release the ZIF connector (1) to which the docking port board cable is attached, and then disconnect the docking port board cable from the system board.

2. Remove the docking port board (2).

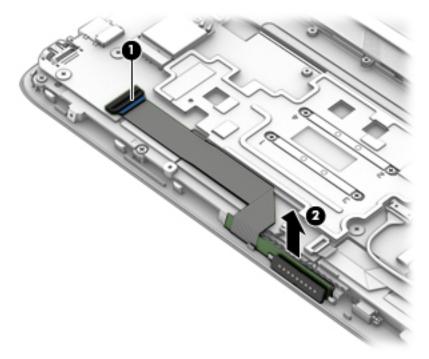

Reverse this procedure to install the docking port board.

#### WLAN module

| Description                                                                       | Spare part number |
|-----------------------------------------------------------------------------------|-------------------|
| Intel Dual Band Wireless-AC 7265 802.11 ac 2×2 WiFi + Bluetooth 4.0 Combo Adapter | 756751-005        |
| Intel Dual Band Wireless-AC 3160 802.11 ac 1×1 WiFi + Bluetooth 4.0 Combo Adapter | 784644-005        |

▲ CAUTION: To prevent an unresponsive system, replace the wireless module only with a wireless module authorized for use in the computer by the governmental agency that regulates wireless devices in your country or region. If you replace the module and then receive a warning message, remove the module to restore device functionality, and then contact technical support.

Before removing the WLAN module, follow these steps:

- 1. Shut down the computer. If you are unsure whether the computer is off or in Hibernation, turn the computer on, and then shut it down through the operating system.
- 2. Disconnect all external devices connected to the computer.
- 3. Disconnect the power from the computer by first unplugging the power cord from the AC outlet and then unplugging the AC adapter from the computer.
- 4. Remove the back cover (see <u>Back cover on page 22</u>).
- 5. Disconnect the battery cable from the system board (see <u>Battery on page 25</u>).

Remove the WLAN module:

- 1. Disconnect the WLAN antenna cables (1) from the WLAN module terminals.
- NOTE: The #1/white WLAN antenna cable connects to the WLAN module #1/Main terminal. The #2/black WLAN antenna cable connects to the WLAN module #1/Aux terminal.
- Remove the Phillips PM1.9×3.3 screw (2) that secures the WLAN module to the base enclosure. (The WLAN module tilts up.)
- 3. Remove the WLAN module (3) by pulling the module away from the slot at an angle.

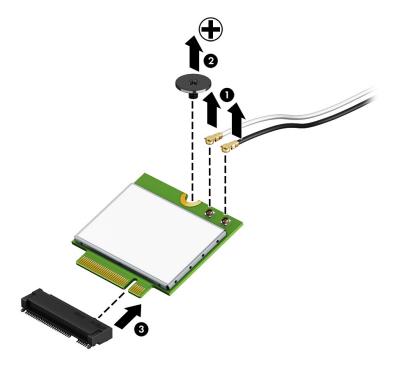

NOTE: If the WLAN antenna cable is not connected to a WLAN module terminal, a protective sleeve should be installed on the antenna connector, as shown in the following illustration.

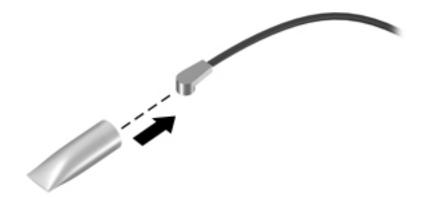

#### Reverse this procedure to install the vibrator module.

### Solid-state drive

| Description             | Spare part number |
|-------------------------|-------------------|
| 512-GB, M2, SATA-3, TLC | 787264-001        |
| 256-GB, M2, SATA-3, TLC | 787288-001        |
| 128-GB, M2, SATA-3, TLC | 787287-001        |

Before removing the solid-state drive, follow these steps:

- 1. Shut down the computer. If you are unsure whether the computer is off or in Hibernation, turn the computer on, and then shut it down through the operating system.
- 2. Disconnect all external devices connected to the computer.
- 3. Disconnect the power from the computer by first unplugging the power cord from the AC outlet and then unplugging the AC adapter from the computer.
- 4. Remove the back cover (see <u>Back cover on page 22</u>).
- 5. Disconnect the battery cable from the system board (see <u>Battery on page 25</u>).

Remove the solid-state drive:

1. Remove the Phillips PM1.9×3.3 screw (1) that secures the solid-state drive to the display panel assembly. (The solid-state drive tilts up.)

2. Remove the solid-state drive (2) by pulling the module away from the slot at an angle.

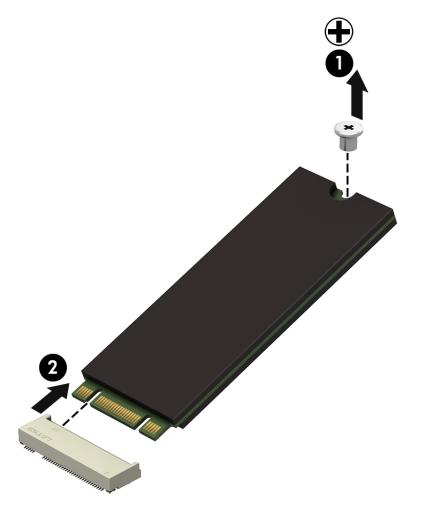

Reverse this procedure to install the solid-state drive.

### Volume button board

| Description                          | Spare part number |
|--------------------------------------|-------------------|
| Volume button board (includes cable) | 787269-001        |

Before removing the volume button board, follow these steps:

- 1. Shut down the computer. If you are unsure whether the computer is off or in Hibernation, turn the computer on, and then shut it down through the operating system.
- 2. Disconnect all external devices connected to the computer.
- **3.** Disconnect the power from the computer by first unplugging the power cord from the AC outlet and then unplugging the AC adapter from the computer.
- 4. Remove the back cover (see <u>Back cover on page 22</u>).
- 5. Disconnect the battery cable from the system board (see <u>Battery on page 25</u>).

Remove the volume button board:

- 1. Release the ZIF connector (1) to which the power button board cable is attached, and then disconnect the power button board cable from the connector board.
- 2. Remove the two Phillips PM1.9×3.3 screws (2) that secure the volume button board to the display panel assembly.
- 3. Remove the volume button board (3).

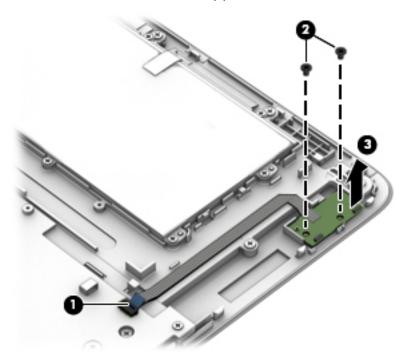

4. Remove the volume button board.

Reverse this procedure to install the volume button board.

### Vibrator module

| Description                      | Spare part number |
|----------------------------------|-------------------|
| Vibrator module (includes cable) | 783106-001        |

Before removing the vibrator module, follow these steps:

- 1. Shut down the computer. If you are unsure whether the computer is off or in Hibernation, turn the computer on, and then shut it down through the operating system.
- 2. Disconnect all external devices connected to the computer.
- 3. Disconnect the power from the computer by first unplugging the power cord from the AC outlet and then unplugging the AC adapter from the computer.
- 4. Remove the back cover (see <u>Back cover on page 22</u>).
- 5. Disconnect the battery cable from the system board (see <u>Battery on page 25</u>).

Remove the vibrator module:

- 1. Disconnect the vibrator module cable (1) from the system board.
- 2. Release the vibrator module (2) from the retention molding built into the display panel assembly.

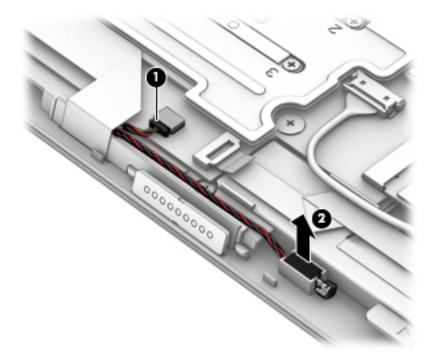

3. Remove the vibrator module.

Reverse this procedure to install the vibrator module.

### **Connector board**

| Description                                                | Spare part number |
|------------------------------------------------------------|-------------------|
| Connector board (includes audio jack, USB port, and cable) | 787267-001        |

Before removing the connector board, follow these steps:

- 1. Shut down the computer. If you are unsure whether the computer is off or in Hibernation, turn the computer on, and then shut it down through the operating system.
- 2. Disconnect all external devices connected to the computer.
- 3. Disconnect the power from the computer by first unplugging the power cord from the AC outlet and then unplugging the AC adapter from the computer.
- 4. Remove the back cover (see <u>Back cover on page 22</u>).
- 5. Disconnect the battery cable from the system board (see <u>Battery on page 25</u>).

Remove the connector board:

- 1. Release the ZIF connector (1) to which the connector board cable is attached, and then disconnect the connector board cable from the system board.
- 2. Disconnect the speaker cable (2) from the connector board.

- 3. Release the ZIF connector (3) to which the volume button board cable is attached, and then disconnect the volume button board cable from the system board.
- 4. Remove the three Phillips PM1.9×2.5 broad head screws (4) that secure the connector board to the display panel assembly.
- 5. Remove the Phillips PM1.9×3.3 screw (5) that secures the connector board to the display panel assembly.
- 6. Remove the connector board (6).

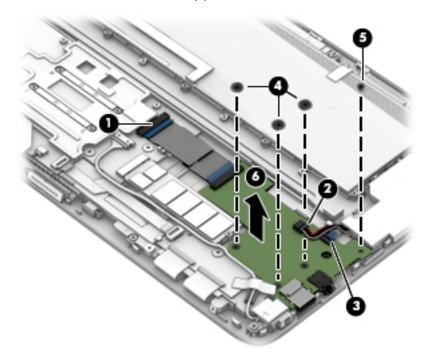

Reverse this procedure to install the connector board.

### System board

NOTE: The system board spare part kit includes a graphics subsystem with UMA memory, a heat sink, and replacement thermal material.

| Description                                                                                                    | Spare part number |
|----------------------------------------------------------------------------------------------------|-------------------|
| Equipped with an Intel Core M-5Y71 1.20-GHz (SC turbo up to 2.60-GHz) processor (4.0-MB L3 cache, dual core, TDP 4.5 W), 8.0-GB of LP-DDR3 system memory, and the Windows 8 Standard operating system  | 796717-501        |
| Equipped with an Intel Core M-5Y71 1.20-GHz (SC turbo up to 2.60-GHz) processor (4.0-MB L3 cache, dual core, TDP 4.5 W), 8.0-GB of LP-DDR3 system memory, and a non-Windows 8 operating system         | 796717-001        |
| Equipped with an Intel Core M-5Y71 1.20-GHz (SC turbo up to 2.60-GHz) processor (4.0-MB L3 cache, dual core, TDP 4.5 W), 8.0-GB of LP-DDR3 system memory, and the Windows 8 Standard operating system  | 796715-501        |
| Equipped with an Intel Core M-5Y71 1.20-GHz (SC turbo up to 2.60-GHz) processor (4.0-MB L3 cache, dual core, TDP 4.5 W), 8.0-GB of LP-DDR3 system memory, and a non-Windows 8 operating system         | 796715-001        |
| Equipped with an Intel Core M-5Y70 1.10-GHz (SC turbo up to 2.60-GHz) processor (4.0-MB L3 cache, dual core, TDP 4.5 W), 8.0-GB of LP-DDR3 system memory, and the Windows 8 Standard operating system  | 787280-501        |
| Equipped with an Intel Core M-5Y70 1.10-GHz (SC turbo up to 2.60-GHz) processor (4.0-MB L3 cache, dual core, TDP 4.5 W), 8.0-GB of LP-DDR3 system memory, and a non-Windows 8 operating system         | 787280-001        |
| Equipped with an Intel Core M-5Y70 1.10-GHz (SC turbo up to 2.60-GHz) processor (4.0-MB L3 cache, dual core, TDP 4.5 W), 4.0-GB of LP-DDR3 system memory, and the Windows 8 Standard operating system  | 787278-501        |
| Equipped with an Intel Core M-5Y70 1.10-GHz (SC turbo up to 2.60-GHz) processor (4.0-MB L3 cache, dual core, TDP 4.5 W), 4.0-GB of LP-DDR3 system memory, and a non-Windows 8 operating system         | 787278-001        |
| Equipped with an Intel Core M-5Y10b 0.80-GHz (SC turbo up to 2.00-GHz) processor (4.0-MB L3 cache, dual core, TDP 4.5 W), 8.0-GB of LP-DDR3 system memory, and the Windows 8 Standard operating system | 796716-501        |
| Equipped with an Intel Core M-5Y10b 0.80-GHz (SC turbo up to 2.00-GHz) processor (4.0-MB L3 cache, dual core, TDP 4.5 W), 8.0-GB of LP-DDR3 system memory, and a non-Windows 8 operating system        | 796716-001        |
| Equipped with an Intel Core M-5Y10b 0.80-GHz (SC turbo up to 2.00-GHz) processor (4.0-MB L3 cache, dual core, TDP 4.5 W), 4.0-GB of LP-DDR3 system memory, and the Windows 8 Standard operating system | 796714-501        |
| Equipped with an Intel Core M-5Y10b 0.80-GHz (SC turbo up to 2.00-GHz) processor (4.0-MB L3 cache, dual core, TDP 4.5 W), 4.0-GB of LP-DDR3 system memory, and a non-Windows 8 operating system        | 796714-001        |
| Equipped with an Intel Core M-5Y10 0.80-GHz (SC turbo up to 2.00-GHz) processor (4.0-MB L3 cache, dual core, TDP 4.5 W), 8.0-GB of LP-DDR3 system memory, and the Windows 8 Standard operating system  | 787281-501        |
| Equipped with an Intel Core M-5Y10 0.80-GHz (SC turbo up to 2.00-GHz) processor (4.0-MB L3 cache, dual core, TDP 4.5 W), 8.0-GB of LP-DDR3 system memory, and a non-Windows 8 operating system         | 787281-001        |

| Description                                                                                                    | Spare part number |
|----------------------------------------------------------------------------------------------------|-------------------|
| Equipped with an Intel Core M-5Y10 0.80-GHz (SC turbo up to 2.00-GHz) processor (4.0-MB L3 cache, dual core, TDP 4.5 W), 4.0-GB of LP-DDR3 system memory, and the Windows 8 Standard operating system | 787279-501        |
| Equipped with an Intel Core M-5Y10 0.80-GHz (SC turbo up to 2.00-GHz) processor (4.0-MB L3 cache, dual core, TDP 4.5 W), 4.0-GB of LP-DDR3 system memory, and a non-Windows 8 operating system        | 787279-001        |

Before removing the system board, follow these steps:

- 1. Turn off the tablet. If you are unsure whether the tablet is off or in Hibernation, turn the tablet on, and then shut it down through the operating system.
- 2. Disconnect the power from the tablet by unplugging the power cord from the tablet.
- 3. Disconnect all external devices from the tablet.
- 4. Remove the back cover (see <u>Back cover on page 22</u>).
- 5. Disconnect the battery cable from the system board (see <u>Battery on page 25</u>).
- 6. Remove the solid-state drive (see <u>Solid-state drive on page 31</u>).

NOTE: When replacing the system board, be sure that the WLAN module (see <u>WLAN module</u> on page 29) is removed from the defective system board and installed on the replacement system board.

Remove the system board:

- 1. Disconnect the webcam/microphone module cable (1) from the system board.
- 2. Release the ZIF connector (2) to which the power button board cable is attached, and then disconnect the power button board cable from the system board.
- 3. Disconnect the WLAN antenna cables (3) from the WLAN module terminals.
- NOTE: The #1/white WLAN antenna cable connects to the WLAN module #1/Main terminal. The #2/black WLAN antenna cable connects to the WLAN module #1/Aux terminal.

4. Release the ZIF connector (4) to which the connector board cable is attached, and then disconnect the connector board cable from the system board.

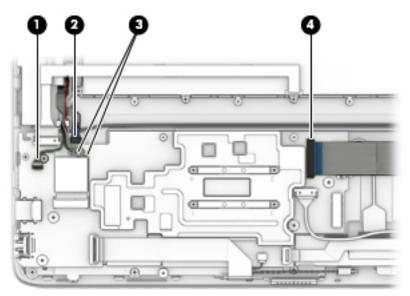

- 5. Disconnect the power connector cable (1) from the system board.
- 6. Release the ZIF connector (2) to which the display panel cable is attached, and then disconnect the display panel cable from the system board.
- 7. Release the ZIF connector (3) to which the docking port board cable is attached, and then disconnect the docking port board cable from the system board.
- 8. Disconnect the vibrator module cable (4) from the system board.
- 9. Release the ZIF connector (5) to which the TouchScreen board cable is attached, and then disconnect the TouchScreen board cable from the system board.

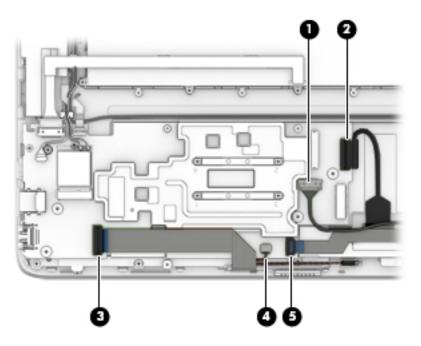

- **10.** Remove the four Phillips PM1.9×2.5 broad head screws **(1)** that secure the system board to the display panel assembly.
- 11. Remove the Philllips PM1.9×3.3 screw (2) that secures the system board to the display panel assembly.
- 12. Remove the system board (3).

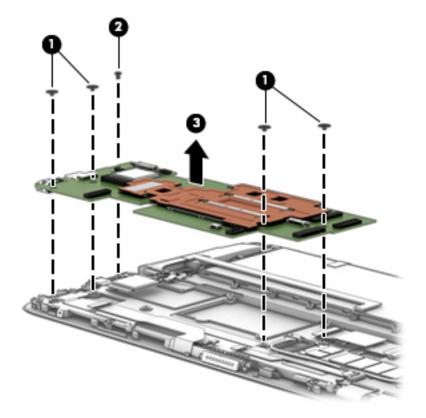

Reverse this procedure to install the system board.

### **Display panel cable**

| Description                                           | Spare part number |
|-------------------------------------------------------|-------------------|
| Display panel cable (includes adhesive support strip) | 787261-001        |

Before removing the display panel cable, follow these steps:

- 1. Shut down the computer. If you are unsure whether the computer is off or in Hibernation, turn the computer on, and then shut it down through the operating system.
- 2. Disconnect all external devices connected to the computer.
- 3. Disconnect the power from the computer by first unplugging the power cord from the AC outlet and then unplugging the AC adapter from the computer.
- 4. Remove the back cover (see <u>Back cover on page 22</u>).
- 5. Disconnect the battery cable from the system board (see <u>Battery on page 25</u>).

Remove the display panel cable:

- 1. Release the adhesive strip (1) that secures the display panel cable connector to the display panel.
- 2. Disconnect the display panel cable (2) from the display panel.
- 3. Release the ZIF connector (3) to which the display panel cable is attached, and then disconnect the display panel cable from the system board.

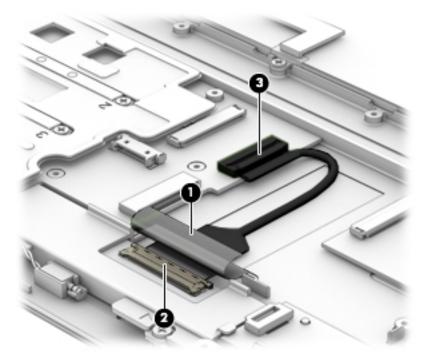

4. Remove the display panel cable.

Reverse this procedure to install the display panel cable.

# 6 Using Setup Utility (BIOS) and HP PC Hardware Diagnostics (UEFI)

Setup Utility, or Basic Input/Output System (BIOS), controls communication between all the input and output devices on the system (such as disk drives, display, keyboard, mouse, and printer). Setup Utility (BIOS) includes settings for the types of devices installed, the startup sequence of the tablet, and the amount of system and extended memory.

### Starting Setup Utility (BIOS)

You can open Setup Utility using the tablet only or an optional USB keyboard (purchased separately). The keyboard base that came with your tablet cannot be used to open Setup Utility.

▲ To start Setup Utility (BIOS), using the tablet only, turn on or restart the tablet, quickly press the Windows button on the tablet, and then tap f10.

– or –

To start Setup Utility (BIOS) using an optional USB keyboard (purchased separately):

- 1. Connect an optional USB keyboard (purchased separately) to the tablet.
- 2. Turn on or restart the tablet, quickly press esc, and then press f10.
- NOTE: Use extreme care when making changes in Setup Utility (BIOS). Errors can prevent the tablet from operating properly.

### Updating the BIOS

Updated versions of the BIOS may be available on the HP website.

Some download packages contain a file named Readme.txt, which contains information regarding installing and troubleshooting the file.

### **Determining the BIOS version**

To determine whether available BIOS updates contain later BIOS versions than those currently installed on the tablet, you need to know the version of the system BIOS currently installed.

BIOS version information (also known as ROM date and System BIOS) can be revealed by pressing fn+esc (if you are already in Windows) or by using Setup Utility (BIOS).

- 1. Start Setup Utility (BIOS) (see <u>Starting Setup Utility (BIOS) on page 41</u>.
- 2. Tap Main, and then make note of your current BIOS version.
- 3. To exit Setup Utility (BIOS) without saving your changes, tap **Exit**, tap **Exit Discarding Changes**, and then follow the on-screen instructions.

### Downloading a BIOS update

▲ CAUTION: To reduce the risk of damage to the tablet or an unsuccessful installation, download and install a BIOS update only when the tablet is connected to reliable external power using the AC adapter. Do not download or install a BIOS update while the tablet is running on battery power, docked in an optional docking device, or connected to an optional power source. During the download and installation, follow these instructions:

Do not disconnect power from the tablet by unplugging the power cord from the AC outlet.

Do not shut down the tablet or initiate Sleep.

Do not insert, remove, connect, or disconnect any device, cable, or cord.

- 1. From the Start screen, type support, and then select the HP Support Assistant app.
- 2. Click Updates and tune-ups, and then click Check for HP updates now.
- 3. Follow the on-screen instructions.
- 4. At the download area, follow these steps:
  - **a.** Identify the most recent BIOS update and compare it to the BIOS version currently installed on your tablet. If the update is more recent than your BIOS, make a note of the date, name, or other identifier. You may need this information to locate the update later, after it has been downloaded to your hard drive.
  - **b.** Follow the on-screen instructions to download your selection to the hard drive.

If the update is more recent than your BIOS, make a note of the path to the location on your hard drive where the BIOS update is downloaded. You will need to access this path when you are ready to install the update.

NOTE: If you connect your tablet to a network, consult the network administrator before installing any software updates, especially system BIOS updates.

BIOS installation procedures vary. Follow any instructions that are revealed on the screen after the download is complete. If no instructions are revealed, follow these steps:

- 1. From the Start screen, type file, and then select File Explorer.
- 2. Click your hard drive designation. The hard drive designation is typically Local Disk (C:).
- 3. Using the hard drive path you recorded earlier, open the folder on your hard drive that contains the update.
- Double-click the file that has an .exe extension (for example, *filename.exe*). The BIOS installation begins.
- 5. Complete the installation by following the on-screen instructions.
- NOTE: After a message on the screen reports a successful installation, you can delete the downloaded file from your hard drive.

### Using HP PC Hardware Diagnostics (UEFI)

HP PC Hardware Diagnostics is a Unified Extensible Firmware Interface (UEFI) that allows you to run diagnostic tests to determine whether the tablet hardware is functioning properly. The tool runs outside the operating system so that it can isolate hardware failures from issues that are caused by the operating system or other software components.

To start HP PC Hardware Diagnostics UEFI:

1. Turn on or restart the tablet, quickly press the Windows button on the tablet, and then press f2.

The BIOS searches three places for the diagnostic tools, in the following order:

a. Connected USB drive

NOTE: To download the HP PC Hardware Diagnostics (UEFI) tool to a USB drive, see <u>Downloading HP PC Hardware Diagnostics (UEFI) to a USB device on page 43</u>.

- b. Hard drive
- c. BIOS
- 2. When the diagnostic tool opens, use the keyboard arrow keys to select the type of diagnostic test you want to run, and then follow the on-screen instructions.

**NOTE:** If you need to stop a diagnostic test, press esc.

### Downloading HP PC Hardware Diagnostics (UEFI) to a USB device

NOTE: Instructions for downloading HP PC Hardware Diagnostics (UEFI) are provided in English only.

There are two options to download HP PC Hardware Diagnostics to a USB device:

Option 1: HP PC Diagnostics homepage — Provides access to the latest UEFI version

- 1. Go to http://hp.com/go/techcenter/pcdiags.
- 2. Click the UEFI Download link, and then select Run.

**Option 2: Support and Drivers page**—Provides downloads for a specific product for earlier and later versions

- 1. Go to <u>http://www.hp.com</u>.
- Point to Support, located at the top of the page, and then click Download Drivers.
- 3. In the text box, enter the product name, and then click **Go**.

– or –

Click Find Now to let HP automatically detect your product.

- 4. Select your tablet model, and then select your operating system.
- 5. In the Diagnostic section, click HP UEFI Support Environment.

– or –

Click Download, and then select Run.

# 7 Specifications

|                               | Metric                    | U.S.    |
|-------------------------------|---------------------------|---------|
| Computer dimensions           |                           |         |
| Width                         | 35.5 cm                   | 13.9 in |
| Depth                         | 21.6 cm                   | 8.5 in  |
| Height                        | 1.4 cm                    | 0.6 in  |
| Weight                        | 1.3 kg                    | 2.8 lbs |
| Input power                   | Rating                    |         |
| Operating voltage and current | 19.5 V dc @ 2.31 A – 45 W |         |
|                               | 19.5 V dc @ 3.33 A – 65 V | V       |

NOTE: This product is designed for IT power systems in Norway with phase-to-phase voltage not exceeding 240 V rms.

NOTE: The tablet operating voltage and current can be found on the system regulatory label.

| Temperature                       |                   |                     |
|-----------------------------------|-------------------|---------------------|
| Operating                         | 5°C to 35°C       | 41°F to 95°F        |
| Nonoperating                      | -20°C to 60°C     | -4°F to 140°F       |
| Relative humidity (noncondensing) |                   |                     |
| Operating                         | 10% to 90%        |                     |
| Nonoperating                      | 5% to 95%         |                     |
| Maximum altitude (unpressurized)  |                   |                     |
| Operating                         | -15 m to 3,048 m  | -50 ft to 10,000 ft |
| Nonoperating                      | -15 m to 12,192 m | -50 ft to 40,000 ft |
|                                   |                   |                     |

NOTE: Applicable product safety standards specify thermal limits for plastic surfaces. The device operates well within this range of temperatures.

# 8 Backing up, restoring, and recovering

This chapter provides information about the following processes:

- Restoring and recovering your system
- Restoring and recovering your system

### Creating recovery media and backups

1. After you successfully set up the tablet, create HP Recovery media. This step creates a backup of the HP Recovery partition on the tablet. The backup can be used to reinstall the original operating system in cases where the hard drive is corrupted or has been replaced.

HP Recovery media you create will provide the following recovery options:

- System Recovery—Reinstalls the original operating system and the programs that were installed at the factory.
- Factory Reset—Restores the tablet to its original factory state by deleting all information from the hard drive and re-creating the partitions. Then it reinstalls the operating system and the software that was installed at the factory.

See Creating HP Recovery media on page 45.

2. Use the Windows tools to create system restore points and create backups of personal information. For more information and steps, see **Help and Support**. From the Start screen, type help, and then select **Help and Support**.

### **Creating HP Recovery media**

HP Recovery Manager is a software program that offers a way to create recovery media after you successfully set up the tablet. HP Recovery media can be used to perform system recovery if the hard drive becomes corrupted. System recovery reinstalls the original operating system and the software programs installed at the factory, and then configures the settings for the programs. HP Recovery media can also be used to customize the system or restore the factory image if you replace the hard drive.

- Only one set of HP Recovery media can be created. Handle these recovery tools carefully, and keep them in a safe place.
- HP Recovery Manager examines the tablet and determines the required storage capacity for the blank USB flash drive or the number of blank DVD discs that will be required.
- If your tablet does not include an integrated optical drive with DVD writer capability, but you would like to create DVD recovery media, you can use an external optical drive (purchased separately) to create recovery discs, or you can obtain recovery discs for your tablet from support. If you create your own recovery discs, you must use only high-quality blank DVD-R, DVD+R, DVD-R DL, or DVD+R DL discs. Do not use rewritable discs such as CD±RW, DVD ±RW, double-layer DVD±RW, or BD-RE (rewritable Blu-ray) discs; they are not compatible with HP Recovery Manager software. See the *Worldwide Telephone Numbers* booklet included with the tablet. You can also find contact information from the HP website. Go to <a href="http://www.hp.com/support">http://www.hp.com/support</a>, select your country or region, and follow the on-screen instructions. If you use an</a>

external optical drive, it must be connected directly to a USB port on the tablet; the drive cannot be connected to a USB port on an external device, such as a USB hub.

- You can also use a high-quality blank USB flash drive to create recovery media.
- Be sure that the tablet is connected to AC power before you begin creating the recovery media.
- The creation process can take up to an hour or more. Do not interrupt the creation process.
- If necessary, you can exit the program before you have finished creating all of the recovery DVDs. HP Recovery Manager will finish burning the current DVD. The next time you start HP Recovery Manager, you will be prompted to continue, and the remaining discs will be burned.

To create HP Recovery media:

**IMPORTANT:** For tablets, connect to the keyboard dock before beginning these steps (select models only).

- 1. From the Start screen, type recovery, and then select HP Recovery Manager.
- 2. Select Recovery Media Creation, and then follow the on-screen instructions.

If you ever need to recover the system, see <u>Recovering using HP Recovery Manager on page 47</u>.

### **Restore and recovery**

There are several options for recovering your system. Choose the method that best matches your situation and level of expertise:

- Windows offers several options for restoring from backup, refreshing the tablet, and resetting the tablet to its original state. For more information and steps, see Help and Support. From the Start screen, type help, and then select **Help and Support**.
- If you need to correct a problem with a preinstalled application or driver, use the Drivers and Applications Reinstall option of HP Recovery Manager to reinstall the individual application or driver.

From the Start screen, type recovery, select HP Recovery Manager, select Drivers and Applications Reinstall, and then follow the on-screen instructions.

- If you want to recover the tablet's original factory partitioning and content, you can choose the System Recovery option from the HP Recovery partition (select models only) or use the HP Recovery media that you have created. For more information, see <u>Recovering using HP</u> <u>Recovery Manager on page 47</u>. If you have not already created recovery media, see <u>Creating</u> <u>HP Recovery media on page 45</u>.
- If you have replaced the hard drive, you can use the Factory Reset option of HP Recovery media to restore the factory image to the replacement drive. For more information, see <u>Recovering using HP Recovery Manager on page 47</u>.

### **Recovering using HP Recovery Manager**

HP Recovery Manager software allows you to recover the tablet to its original factory state by using the HP Recovery media that you created or by using the HP Recovery partition (select models only). If you have not already created recovery media, see <u>Creating HP Recovery media on page 45</u>.

Using HP Recovery media, you can choose from one of the following recovery options:

- System Recovery—Reinstalls the original operating system, and then configures the settings for the programs that were installed at the factory.
- Factory Reset—Restores the tablet to its original factory state by deleting all information from the hard drive and re-creating the partitions. Then it reinstalls the operating system and the software that was installed at the factory.

The HP Recovery partition (select models only) allows System Recovery and Minimized Image Recovery.

#### What you need to know

- HP Recovery Manager recovers only software that was installed at the factory. For software not provided with this tablet, you must either download the software from the manufacturer's website or reinstall the software from the media provided by the manufacturer.
- Recovery through HP Recovery Manager should be used as a final attempt to correct tablet issues.
- HP Recovery media must be used if the tablet hard drive fails. If you have not already created recovery media, see <u>Creating HP Recovery media on page 45</u>.
- To use the Factory Reset option, you must use HP Recovery media. If you have not already created recovery media, see <u>Creating HP Recovery media on page 45</u>.
- If the HP Recovery media does not work, you can obtain recovery media for your system from support. See the Worldwide Telephone Numbers booklet included with the tablet. You can also find contact information from the HP website. Go to <u>http://www.hp.com/support</u>, select your country or region, and follow the on-screen instructions.

IMPORTANT: HP Recovery Manager does not automatically provide backups of your personal data. Before beginning recovery, back up any personal data you wish to retain.

#### Using the HP Recovery partition (select models only)

The HP Recovery partition (select models only) allows you to perform a system recovery or minimized image recovery without the need for recovery discs or a recovery USB flash drive. This type of recovery can only be used if the hard drive is still working.

To start HP Recovery Manager from the HP Recovery partition:

- **IMPORTANT:** For tablets, connect to the keyboard dock before beginning these steps (select models only).
  - 1. Press f11 while the tablet boots.

– or –

Press and hold f11 as you press the power button.

- 2. Select **Troubleshoot** from the boot options menu.
- 3. Select **Recovery Manager**, and then follow the on-screen instructions.

#### Using HP Recovery media to recover

You can use HP Recovery media to recover the original system. This method can be used if your system does not have an HP Recovery partition or if the hard drive is not working properly.

- 1. If possible, back up all personal files.
- 2. Insert the HP Recovery media that you created, and then restart the tablet.
- NOTE: If the tablet does not automatically restart in HP Recovery Manager, change the tablet boot order. See Changing the tablet boot order on page 48.
- 3. Follow the on-screen instructions.

#### Changing the tablet boot order

If the tablet does not restart in HP Recovery Manager, you can change the tablet boot order, which is the order of devices listed in BIOS where the tablet looks for startup information. You can change the selection for an optical drive or a USB flash drive.

To change the boot order:

- 1. Insert the HP Recovery media you created.
- 2. Restart the tablet, quickly press the Windows button on your tablet, and then press f9 for boot options.
- 3. Select the optical drive or USB flash drive you want to boot from.
- 4. Follow the on-screen instructions.

### Removing the HP Recovery partition (select models only)

HP Recovery Manager software allows you to remove the HP Recovery partition to free up hard drive space.

IMPORTANT: After you remove the HP Recovery partition, you can no longer use the Windows Refresh option or the Windows option to remove everything and reinstall Windows. In addition, you will not be able to perform System Recovery or Minimized Image Recovery from the HP Recovery partition. So before you remove the Recovery partition, create HP Recovery media; see Creating HP Recovery media on page 45.

Follow these steps to remove the HP Recovery partition:

- 1. From the Start screen, type recovery, and then select HP Recovery Manager.
- 2. Select **Remove Recovery Partition**, and then follow the on-screen instructions.

## 9 Power cord set requirements

The wide-range input feature of the tablet permits it to operate from any line voltage from 100 to 120 volts AC, or from 220 to 240 volts AC.

The 3-conductor power cord set included with the tablet meets the requirements for use in the country or region where the equipment is purchased.

Power cord sets for use in other countries and regions must meet the requirements of the country or region where the tablet is used.

### **Requirements for all countries**

The following requirements are applicable to all countries and regions:

- The length of the power cord set must be at least 1.0 m (3.3 ft) and no more than 2.0 m (6.5 ft).
- All power cord sets must be approved by an acceptable accredited agency responsible for evaluation in the country or region where the power cord set will be used.
- The power cord sets must have a minimum current capacity of 10 amps and a nominal voltage rating of 125 or 250 V AC, as required by the power system of each country or region.
- The appliance coupler must meet the mechanical configuration of an EN 60 320/IEC 320 Standard Sheet C13 connector for mating with the appliance inlet on the back of the tablet. Requirements for all countries 113

### Requirements for specific countries and regions

| Country/region                 | Accredited agency | Applicable note number |
|--------------------------------|-------------------|------------------------|
| Australia                      | EANSW             | 1                      |
| Austria                        | OVE               | 1                      |
| Belgium                        | CEBC              | 1                      |
| Canada                         | CSA               | 2                      |
| Denmark                        | DEMKO             | 1                      |
| Finland                        | FIMKO             | 1                      |
| France                         | UTE               | 1                      |
| Germany                        | VDE               | 1                      |
| Italy                          | IMQ               | 1                      |
| Japan                          | METI              | 3                      |
| The Netherlands                | KEMA              | 1                      |
| Norway                         | NEMKO             | 1                      |
| The People's Republic of China | COC               | 5                      |

| Country/region     | Accredited agency | Applicable note number |
|--------------------|-------------------|------------------------|
| South Korea        | EK                | 4                      |
| Sweden             | СЕМКО             | 1                      |
| Switzerland        | SEV               | 1                      |
| Taiwan             | BSMI              | 4                      |
| The United Kingdom | BSI               | 1                      |
| The United States  | UL                | 2                      |

1. The flexible cord must be Type HO5VV-F, 3-conductor, 1.0-mm<sup>2</sup> conductor size. Power cord set fittings (appliance coupler and wall plug) must bear the certification mark of the agency responsible for evaluation in the country or region where it will be used.

- The flexible cord must be Type SPT-3 or equivalent, No. 18 AWG, 3-conductor. The wall plug must be a two-pole grounding type with a NEMA 5-15P (15 A, 125 V) or NEMA 6-15P (15 A, 250 V) configuration.
- 3. The appliance coupler, flexible cord, and wall plug must bear a "T" mark and registration number in accordance with the Japanese Dentori Law. The flexible cord must be Type VCT or VCTF, 3-conductor, 1.00-mm<sup>2</sup> conductor size. The wall plug must be a two-pole grounding type with a Japanese Industrial Standard C8303 (7 A, 125 V) configuration.
- 4. The flexible cord must be Type RVV, 3-conductor, 0.75-mm<sup>2</sup> conductor size. Power cord set fittings (appliance coupler and wall plug) must bear the certification mark of the agency responsible for evaluation in the country or region where it will be used.
- The flexible cord must be Type VCTF, 3-conductor, 0.75-mm<sup>2</sup> conductor size. Power cord set fittings (appliance coupler and wall plug) must bear the certification mark of the agency responsible for evaluation in the country or region where it will be used.

# 10 Recycling

When a non-rechargeable or rechargeable battery has reached the end of its useful life, do not dispose of the battery in general household waste. Follow the local laws and regulations in your area for battery disposal.

HP encourages customers to recycle used electronic hardware, HP original print cartridges, and rechargeable batteries. For more information about recycling programs, see the HP Web site at <a href="http://www.hp.com/recycle">http://www.hp.com/recycle</a>.

## Index

### Α

AC adapter light 7 AC adapter, spare part number 12, 14 antenna, location 6 audio, product description 1 audio-in jack 7 audio-out jack 7

#### В

back cover removal 22 spare part number 10, 14, 22 battery removal 25 spare part number 10, 14, 25 bottom component 5 buttons volume 7 Windows 4

### С

Cable Kit, spare part number 12, 14 cables, service considerations 18 chipset, product description 1 components bottom 5 display 4 left side 7 rear 6 right side 8 top 5 computer major components 10 connector board removal 34 spare part number 12, 14, 34 connectors, service considerations 18

#### D

display assembly, spare part numbers 12, 14 display components 4 display panel cable removal 39 spare part number 12, 14, 39 display panel, product description 1 docking port 5 docking port board removal 28 spare part number 12, 14, 28 drives precautions 18 preventing damage 18

#### Е

electrostatic discharge 18 equipment guidelines 21

### G

graphics, product description 1 grounding guidelines 18 guidelines equipment 21 grounding 18 packaging 20 transporting 20 workstation 20

### Н

hard drive light 7 HDMI port 8 HDMI-to-VGA adapter, spare part number 12, 14 headphone jack 7 hinge removal 24 spare part number 10, 25 hinge cover removal 24 spare part number 10, 15, 25

### J

jacks audio-in 7 audio-out 7 headphone 7 microphone 7

### K

keyboard base, spare part numbers 12, 13, 15, 16

### L

left-side component 7 lights AC adapter 7 hard drive 7 power 7 webcam 4

### Μ

memory card reader 8 memory, product description 1 microphone location 4 product description 1 microphone jack 7 model name 1

### 0

operating system, product description 2

### Ρ

packaging guidelines 20 pen holder 4, 8 pen, spare part number 13, 14 plastic parts, service considerations 17 ports HDMI 8 product description 2 USB 3.0 7, 8 power button 5 power button 55 power button board removal 27 spare part number 10, 14, 27 power connector 7 power cord set requirements 49 spare part numbers 13, 14 power light 7 power requirements, product description 2 processor, product description 1 product description audio 1 chipset 1 display panel 1 graphics 1 memory 1 microphone 1 operating system 2 ports 2 power requirements 2 processors 1 product name 1 sensors 1 serviceability 2 storage 1 video 1 wireless 2 product name 1

### R

rear component 6 recess cover removal 22 spare part number 10, 14, 22 removal/replacement procedures 22 right-side components 8 RJ45-to-USB adapter, spare part number 13, 14

### S

Screw Kit, spare part number 13, 14 sensors, product description 1 service considerations cables 18 connectors 18 plastic parts 17 serviceability, product description 2

solid-state drive removal 31 spare part numbers 11, 14, 15, 31 speakers location 4 removal 26 spare part number 12, 14, 26 stand location 6 removal 24 spare part number 10, 14, 16, 24 storage, product description 1 system board removal 36 spare part numbers 11, 14, 15, 16, 36

### Т

tools required 17 top component 5 transporting guidelines 20

#### U

USB 3.0 port 7, 8

### V

vibrator module removal 33 spare part number 10, 14, 33 video, product description 1 volume button 7 volume button board removal 32 spare part number 12, 14, 32

### w

webcam light 4 webcam, location 4 Windows button 4 wireless antenna, location 6 wireless, product description 2 WLAN antenna, location 6 WLAN module removal 29 spare part numbers 10, 14, 29 workstation guidelines 20